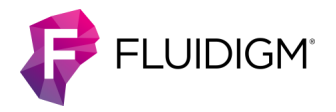

# **Real-Time PCR for Viral RNA Detection**

This quick reference describes how to perform viral RNA detection using the 192.24 Dynamic Array™ IFC (integrated fluidic circuit) on Biomark™ HD or Biomark using 2019-nCoV RUO assays manufactured by Integrated DNA Technologies (IDT™). To prepare custom assays with this workflow, see the appendix [on page 4.](#page-3-0)

**IMPORTANT** Before using this quick reference, read and understand the detailed instructions and safety guidelines in the Real-Time PCR for Viral RNA Detection Protocol (FLDM-00103).

### **Workflow**

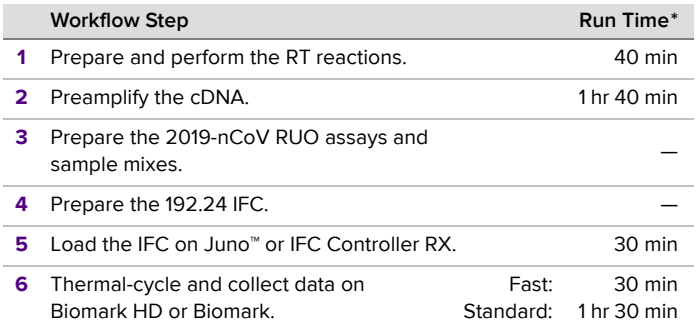

\* Does not include hands-on time

# <span id="page-0-2"></span>**Prepare and Perform the RT Reactions**

- **☐ 1** Thaw all reagents on ice. Briefly vortex and centrifuge the reagents before using.
- **□ 2** On ice, prepare the reverse transcription (RT) reactions:

Table 1. RT reactions

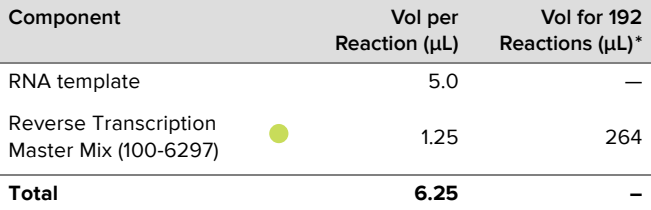

\* Includes overage

- <span id="page-0-0"></span>**a** Add 5.0 μL of RNA template into each well of 2 new 96-well PCR plates (on ice).
- **b** Aliquot 33 μL of Reverse Transcription Master Mix into each well of an 8-well strip.
- **c** Use an 8-channel pipette to transfer 1.25 μL of Reverse Transcription Master Mix into each well containing RNA in the 96-well plates from [Step a.](#page-0-0)
- **□ 3** Properly seal and gently vortex to mix the RT reactions.

**☐ 4** Centrifuge the reactions at 3,000 × *g* for 60 sec, then place the plates in a 96-well plate thermal cycler and incubate using the following protocol:

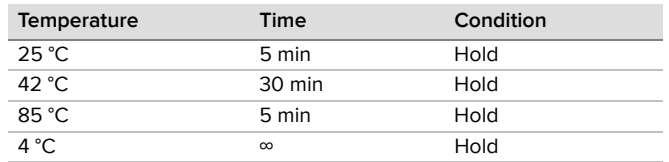

**STOPPING POINT** After the RT reaction is complete, the reactions can be stored at −20 °C or used immediately for preamplification reactions with Preamp Master Mix.

## **Preamplify the cDNA**

**NOTE** If you are using custom assays, see the appendix [on](#page-3-0)  [page 4](#page-3-0) for the assay preparation and pooling procedure.

#### **Pool the 2019-nCoV RUO Assays**

- **☐ 1** Briefly vortex and centrifuge the reagents before use.
- **☐ 2** Dilute the pooled 2019-nCoV RUO assays as shown in [Table 2.](#page-0-1)

<span id="page-0-1"></span>Table 2. Pooled 2019-nCoV RUO assays

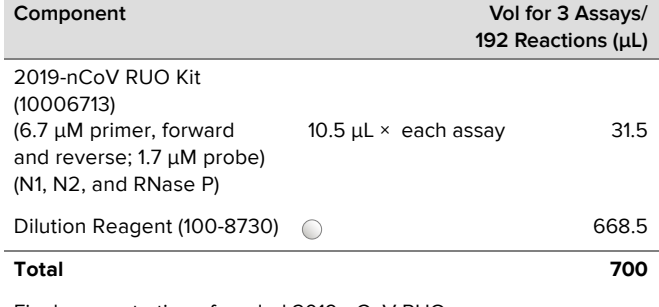

Final concentration of pooled 2019-nCoV RUO assays: 100.5 nM primer; 25.5 nM probe

**NOTE** Volume can be adjusted proportionally based on the number of samples to be amplified.

#### <span id="page-0-3"></span>**Prepare the Preamplification Sample Mix**

- **☐ 1** Thaw the Preamp Master Mix and keep on ice. Briefly vortex and centrifuge the reagents before use.
- **☐ 2** In a DNA-free hood, combine the components [\(Table 3\)](#page-1-0) in a new 1.5 mL tube to make the preamplification pre-mix and place on ice. Scale up appropriately for multiple runs.

<span id="page-1-0"></span>Table 3. Preamplification pre-mix

| Component                                                                                              | Vol per<br>Reaction<br>$(\mu L)$ | Vol for 192<br>Reactions/<br>1 IFC $(uL)^+$ |
|----------------------------------------------------------------------------------------------------|----------------------------------|---------------------------------------------|
| Preamp Master Mix (100-5744)                                                                           | 2.5                              | 528                                         |
| Pooled 2019-nCoV RUO assays (see Table 2)*<br>(100.5 nM primer, forward and reverse;<br>25.5 nM probe) | 3.125                            | 660                                         |
| PCR Water (100-5941)                                                                                   | 0.625                            | 132                                         |
| Total                                                                                                  | 6 25                             | 1.320                                       |

Final concentration of 2019-nCoV RUO assays in preamplification pre-mix: 25.125 nM primer; 6.375 nM probe

\* If using custom assays, see [Table 9 on page 4.](#page-3-1)

† Includes overage

**□ 3** Cap tube, vortex and centrifuge the preamplification pre-mix.

**□ 4** Add preamplification pre-mix to the RT reactions to prepare the preamplification sample mix [\(Table 4\)](#page-1-3).

<span id="page-1-3"></span>Table 4. Preamplification sample mix

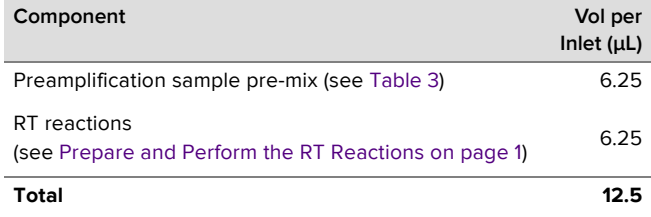

- **a** Aliquot 165 μL of preamplification sample pre-mix into each well of an 8-well strip.
- **b** Use an 8-channel pipette to transfer 6.25 μL of pre-mix into each well containing the RT reactions from [Prepare and](#page-0-2)  [Perform the RT Reactions on page 1.](#page-0-2)
- **☐ 5** Tightly seal the plates with clear adhesive film, then vortex and centrifuge them at 3,000 × *g* for 60 sec.

### **Thermal-Cycle the Preamplification Sample Mix**

**☐ 1** Place the plates in a 96-well plate thermal cycler and cycle using the following table as a guide:

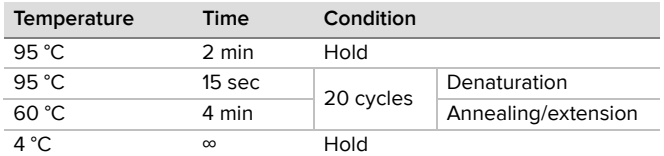

**NOTE** The appropriate number of cycles may need to be determined empirically.

### **Dilute the Preamplified cDNA**

**IMPORTANT** Prepare in the post-PCR area of the facility.

**□ 1** After cycling, dilute the preamplified reactions in the 96-well plates in Dilution Reagent as shown in [Table 5](#page-1-4):

<span id="page-1-4"></span>Table 5. Diluted, preamplified cDNA

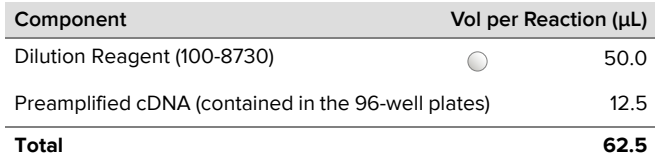

**☐ 2** Tightly seal the plates with clear adhesive film, then gently vortex to mix the dilutions and centrifuge them at 3,000 × *g* for 60 sec. Set aside until ready to prepare the final sample mixes.

**STOPPING POINT** The diluted, preamplified cDNA can either be assayed immediately or stored at −15 °C to −25 °C for later use.

# **Prepare the 2019-nCoV RUO Assay Mixes**

**NOTE** If you are using custom assays, see the appendix [on](#page-3-0)  [page 4](#page-3-0) for the assay mixes preparation procedure.

- **☐ 1** Briefly vortex and centrifuge the reagents before use.
- **☐ 2** In a DNA-free hood, prepare aliquots of 10X 2019-nCoV RUO assay mixes using components in [Table 6](#page-1-2). Scale up appropriately for multiple runs.

**NOTE** For each unused assay inlet, combine 3.0 μL of PCR Water (100-5941) with 1.0 μL of 4X Assay Loading Reagent (102-0114) in the respective wells.

<span id="page-1-2"></span>Table 6. 2019-nCoV RUO assay mixes

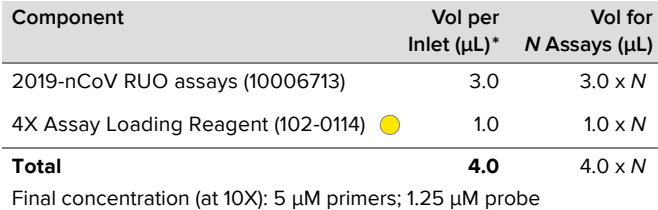

\* Includes overage

## <span id="page-1-5"></span>**Prepare the Sample Mix**

- **□ 1** Briefly vortex and centrifuge the reagents before use.
- **☐ 2** In a DNA-free hood, combine the components [\(Table 7\)](#page-1-1) in a sterile 1.5 mL tube to make the sample pre-mix. Scale up appropriately for multiple runs.

**NOTE** This is enough volume to fill the entire IFC.

Table 7. Sample pre-mix

<span id="page-1-1"></span>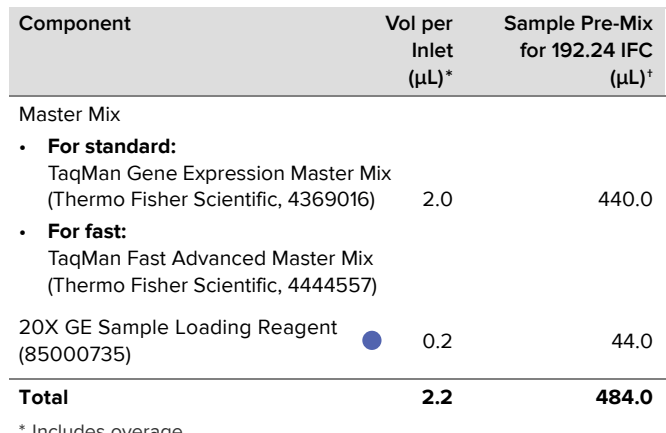

\* Includes overage † 220 reactions for ease of pipetting

**☐ 3** Prepare the final sample mixes:

- **a** Aliquot 60.5 μL of sample pre-mix into each well of a new 8-well strip
- **b** Use an 8-channel pipette to transfer 2.2 μL of sample pre-mix from the 8-well strip into each well of 2 new 96-well plates.

**c** Remove the plates from the DNA-free hood and prepare the final sample mix by adding 1.8 μL of each diluted, preamplified sample from [Table 5 on page 2](#page-1-4) to each well.

**NOTE** For each unused sample inlet, add 1.8 μL of PCR Water (100-5941) to the 2.2 μL of sample pre-mix in the plate.

**□ 4** Tightly seal the plates with clear adhesive film, then vortex and centrifuge them at 3,000 × *g* for 60 sec.

# **Prepare the 192.24 IFC**

### **IMPORTANT**

- Use the IFC within 24 hr of opening the package.
- Only use a 192.24 syringe (100-4058). The syringe is prefilled with 150 μL of control line fluid.
- Do not evacuate air from the syringe prior to injecting control line fluid (Step 3).
- Avoid getting control line fluid on the exterior of the IFC or in the inlets because this makes the IFC unusable. If this occurs, use a new IFC.
- **☐ 1** Remove the 192.24 Control Line Fluid syringe (100-4058) and the 192.24 Dynamic Array IFC (100-6266) from the packaging.
- **□ 2** Place the IFC on a flat surface and actuate the check valve for the top accumulator by pressing gently with the syringe cap.

**IMPORTANT** The bottom accumulator is not used.

**□ 3** Inject control line fluid into the top accumulator on the IFC (Figure 1). Use the entire contents of the syringe.

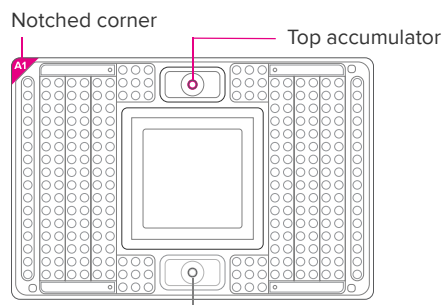

Bottom accumulator DO NOT USE

Figure 1. Top accumulator on 192.24 IFC

- **□ 4** Check to ensure that the O-ring returns to its normal position after the syringe is removed.
- **□ 5** Remove and discard the protective film from bottom of IFC.

## **Load the IFC**

#### **IMPORTANT**

- Vortex thoroughly and centrifuge all assay and sample solutions before pipetting into the IFC inlets. Failure to do so may result in a decrease in data quality.
- While pipetting, do not go past the first stop on the pipette. Doing so may introduce air bubbles into inlets.
- **☐ 1** If using Juno, ensure that the RX Interface Plate is installed in the Juno instrument.
- **☐ 2** Pipet 3 μL of each final sample mix into the respective sample inlets on the IFC.
- **□ 3** Pipet 3 μL of each final assay mix into the respective assay inlets on the IFC.
- **☐ 4** Pipet 150 μL of Actuation Fluid (100-6250) into the P1 reservoir  $\Box$ ) on the IFC.
- **☐ 5** Pipet 150 μL of Pressure Fluid (100-6249) into each of the P2 and P3 reservoirs  $($   $)$  on the IFC.
- **☐ 6** Pipet 20 μL of Pressure Fluid into each of the P4 and P5 inlets  $($  $\bigcap$ ) on the IFC.
- **☐ 7** Blot the IFC surface with a dry, lint-free cloth.
- **☐ 8** Place the IFC into the controller:
	- Juno: Tap **OPEN** to open the instrument tray and align the notched corner of the IFC to the white notch on the tray. Tap **LOAD**.
	- RX: Press **EJECT** to open the instrument tray and align the notched corner of the IFC to the A1 mark. Press **Load Chip**.
- **☐ 9** Run the Load Mix script:
	- Juno: Tap **Load Mix 192.24 GE**, then tap **Run**.
	- RX: Select **Load Mix (169x)** and press **Run Script**.

**IMPORTANT** Start the IFC run on the Biomark HD or Biomark instrument within 1 hr of completing the Load Mix script.

**☐ 10** If necessary, turn on the Biomark HD or Biomark system (computer and instrument). For Biomark, also launch the Data Collection software, and turn on the lamp. The lamp takes 20 min to warm up.

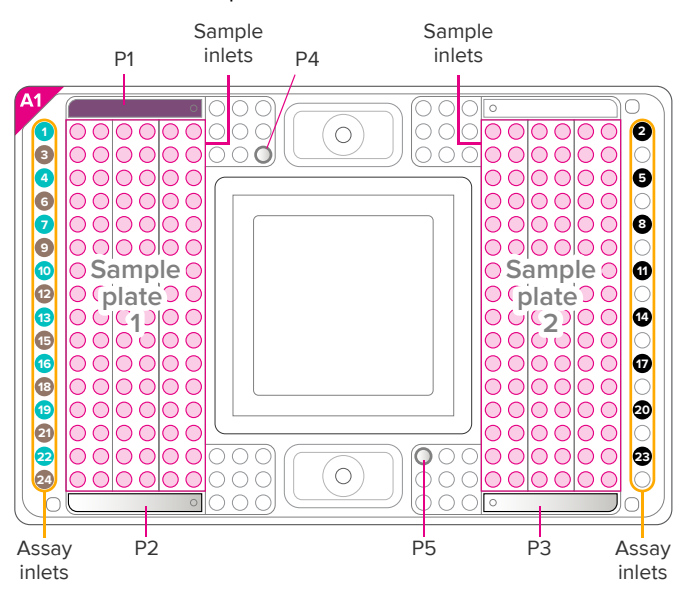

Figure 2. Pipetting map for the 192.24 IFC

## **Collect Data**

- **☐ 1** Remove the loaded IFC from Juno or IFC Controller RX.
- **☐ 2** Use clear tape to remove any dust particles or debris from the IFC surface, if necessary.
- **☐ 3** If necessary, double-click the **Data Collection** icon on the desktop of the Biomark HD or Biomark system computer to launch the software.
- **☐ 4** Click **Start a New Run**.
- **□ 5** Confirm that the camera status indicator and the lamp status indicator (Biomark only) at the bottom of the window are green.
- **□ 6** Place the loaded IFC on the instrument tray and align the notched A1 corner on the IFC with the A1 label on the tray. In the Data Collection software, click **Load**.
- **☐ 7** Confirm that the IFC barcode and IFC type and then click **Next**.
- **☐ 8** Complete the Chip Run section by selecting either a new or a pre-defined run.
- **☐ 9** Complete the Chip Run Name and Location section:
	- **a** Enter a run name or select the checkbox to use the IFC barcode as the run name.
	- **b** Select a file storage location for a new IFC run or browse to select a pre-defined run file and click **Next**.
- **☐ 10** Complete the Application, Reference and Probes section and then click **Next**.

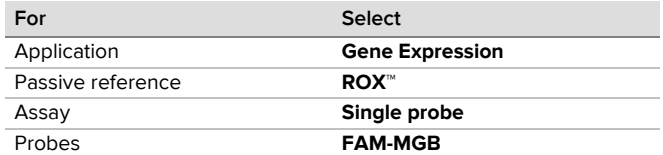

**□ 11** Browse to and select the thermal protocol:

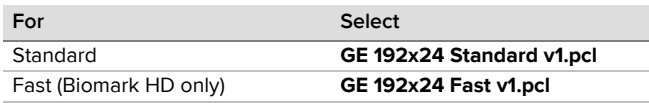

- **☐ 12** Confirm that **Auto Exposure** is selected. Click **Next**.
- **☐ 13** Confirm that IFC run information is correct and click **Start Run.**
- **□ 14** After the run is complete, analyze your data using the Real-Time PCR Analysis software.

### <span id="page-3-0"></span>**Appendix: Custom Assays**

#### **Prepare the 20X Custom Assays**

Based on the final reaction concentration of primers and probes, prepare the 20X custom assays. For example, [Table 8](#page-3-2) shows the preparation for a reaction with a final target of concentration for forward and reverse primers each at 500 nM and probe at 125 nM.

<span id="page-3-2"></span>Table 8. 20X custom assays

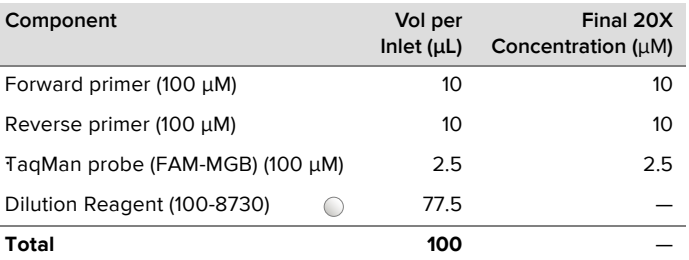

#### **[For technical support visit techsupport.fluidigm.com.](http://techsupport.fluidigm.com/)**

**North America** [+1 650 266 6100 | Toll-free \(US/CAN\): 866 358 4354 | techsupport@fluidigm.com](mailto:techsupport@fluidigm.com) **Latin America** [+1 650 266 6100 | techsupportlatam@fluidigm.com](mailto:techsupportlatam@fluidigm.com) **Europe/Middle East/Africa/Russia** [+33 1 60 92 42 40 | eu.support@fluidigm.com](mailto:eu.support@fluidigm.com) **China (excluding Hong Kong)** [+86 21 3255 8368 | techsupportchina@fluidigm.com](mailto:techsupportchina@fluidigm.com) **Japan** [+81 3 3662 2150 | techsupportjapan@fluidigm.com](mailto:techsupportjapan@fluidigm.com) **All other Asian countries/India/Australia** [+1 650 266 6100 | techsupportasia@fluidigm.com](mailto:techsupportasia@fluidigm.com)

#### **For Research Use Only. Not for use in diagnostic procedures.**

#### **Pool the 20X Custom Assays for Preamplification**

- **□ 1** Briefly vortex and centrifuge the reagents before use.
- **☐ 2** In a microcentrifuge tube, combine equal volumes of each 20X custom assay for preamplification, up to a total of 24 assays.
- **☐ 3** Dilute the pooled custom assays as shown in [Table 9.](#page-3-1) [Table 9](#page-3-1) provides an example using 24 assays.

**NOTE** The primer concentration in the preamplification reaction may need optimization.

<span id="page-3-1"></span>Table 9. Pooled custom assays for preamplification

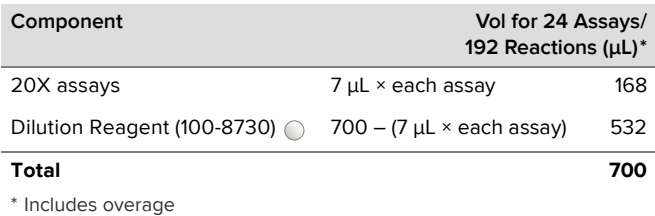

**☐ 4** Go to [Prepare the Preamplification Sample Mix on page 1.](#page-0-3)

#### **Prepare the 10X Custom Assay Mixes**

The 10X custom assay mixes require 2X Assay Loading Reagent, included in the 192.24 GE Dynamic Array Reagent Kit (100-6267). If you are using the 192.24 GE Dynamic Array 4X Reagent Kit (102-0166), obtain 2X Assay Loading Reagent by either:

- Ordering from [fluidigm.com](http://www.fluidigm.com) (100-7611), or
- <span id="page-3-3"></span>• Preparing by combining components ([Table 10](#page-3-3)) in a sterile tube. Table 10. 2X Assay Loading Reagent

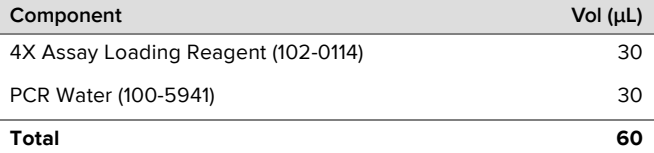

- **☐ 1** Briefly vortex and centrifuge reagents before use.
- **☐ 2** In a DNA-free hood, prepare aliquots of 10X custom assay mixes using the components in [Table 11.](#page-3-4) Scale up appropriately for multiple runs.

<span id="page-3-4"></span>Table 11. 10X custom assay mixes

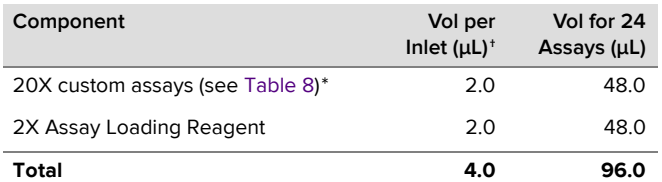

† Includes overage \* For each unused assay inlet, combine 2.0 μL of PCR Water (100-5941) with 2.0 μL of 2X Assay Loading Reagent (102-0114) in the respective wells.

**NOTE** Volume can be adjusted proportionally based on the number of samples to be amplified.

#### **☐ 3** Go to [Prepare the Sample Mix on page 2](#page-1-5).

Information in this publication is subject to change without notice. **[Patent and license information:](http://www.fluidigm.com/legal/notices)** fluidigm.com/legal/notices. **Limited Use License to Perform Preamplification with Fluidigm IFCs:** A license to use Thermo Fisher Scientific's patented preamplification method workflows involving a Fluidigm integrated fluidic circuit (IFC) can be obtained (i) with purchase of a Fluidigm IFC from Fluidigm Corporation or (ii) by a separate license from Thermo Fisher Scientific. For licensing information, contact outlicensing@lifetech.com. **Trademarks:** Fluidigm, the Fluidigm logo, Biomark, Dynamic Array, and Juno are trademarks and/or registered trademarks of Fluidigm Corporation in the United States and/or other countries. All other trademarks are the sole property of their respective owners. © 2020 Fluidigm Corporation. All rights reserved. 09/2020